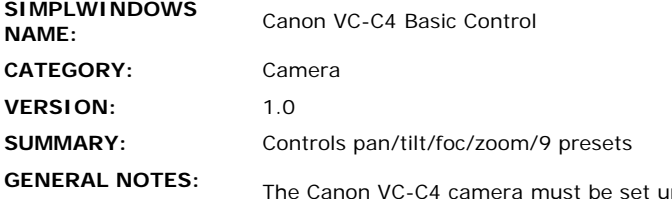

p properly for communications with the Crestron system. This is done by using the Canon IR remote to enter the on-screen menus. Go to the Set Menu. Under the RS232 menu, make sure that the settings match the settings of the Crestron com port. It was tested at Crestron using 9600,N,8,1. Under Remote Controller ID, make sure that the ID number matches the ADDRESS(0-9) parameter on the module. Under the Command menu, make sure that VC-C4 mode is selected.

After applying AC power to the camera, you will need to put it into Host mode. This is done by pulsing the RS232-ON input on this module. If it is desired to return to Local mode, you can pulse the RS232-OFF input. Note that while Host mode is active, the Canon IR remote will no longer directly control the camera. However, it will pass commands to the Crestron system, which can be set up to control the camera. If it is desired to have the IR remote functions active while Host mode is on, put a 1 on the ENABLE-IR-REMOTE\_ (0\_OR\_1) input. If the IR remote should be disabled, put a 0 on this input. If enabled, all IR remote buttons should work except for Power, On-Screen, Fn, ID, Menu, Cancel, and Bright+/-.

After putting the camera into host mode, you should initialize it using either the INITIALIZE-TO-HOME (which will send the camera to the home position) or the INITIALIZE-TO-ORIGIN (which will return the camera to it's original position) input. If this is not done, the first time that a camera movement function is activated, the camera will automatically initialize itself.

Note that whenever a preset is selected, auto-focus mode will be activated. Also note that whenever focus near or far is activated, auto-focus will be deactivated.

This module allows you to specify the address of the camera. It should be set to match the address as set in the Camera's on-screen menu. This module was only tested with a single camera attached to the Crestron system. No testing was performed of multiple cascaded cameras connected to a single Crestron port.

This module applies the same auto-speed function as the Canon IR remote uses. So as you hold down a pan, tilt, or zoom button, the speed will increase. Pan and Tilt have three speeds. Zoom has 2 speeds.

This module provides access to 9 presets stored in the camera.. You cannot select a new preset until the camera has finished going to the previous preset. Storing a preset is a three step process:

1. Move the camera to the desired position 2. Pulse the SAVE input - SAVE-FB will go high indicating store mode is active. 3. Pulse the preset you would like to store the position into.

Note that all digital inputs to this module should be

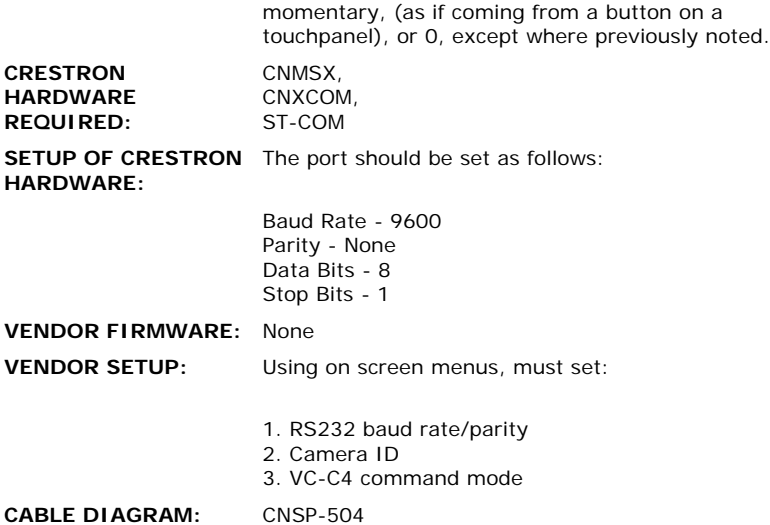

## **CONTROL:**

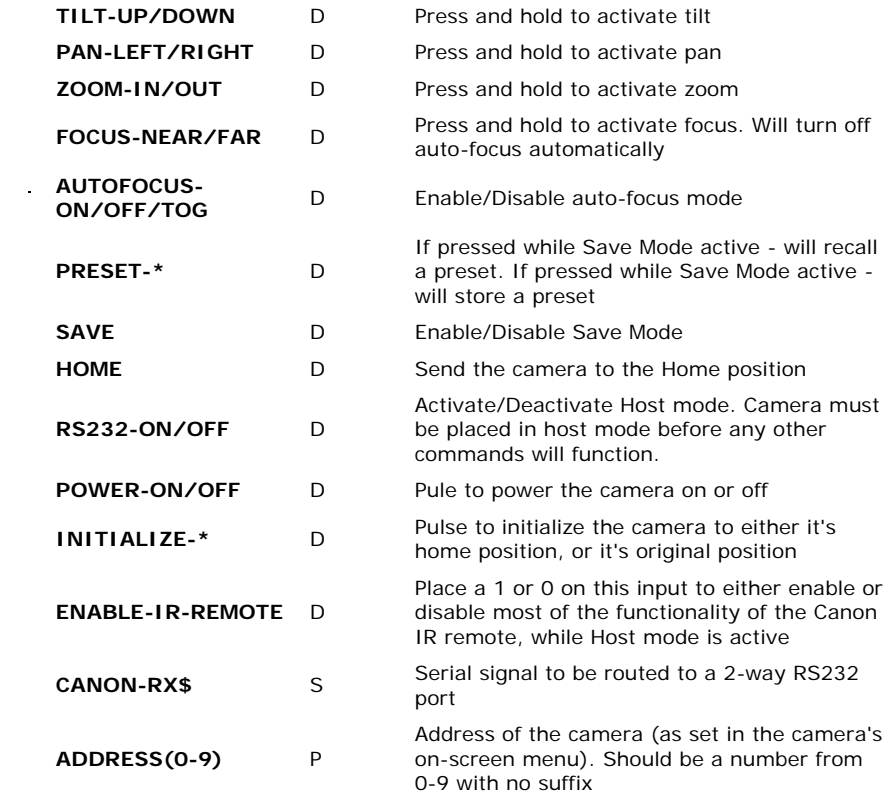

 $\mathcal{L}^{\text{max}}_{\text{max}}$  and  $\mathcal{L}^{\text{max}}_{\text{max}}$ 

## **FEEDBACK:**

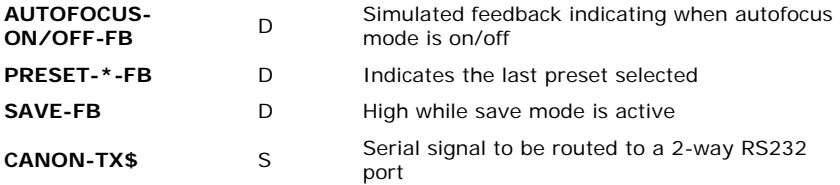

**OPS USED FOR TESTING:** 5.12.01x **COMPILER USED FOR TESTING:** SimplWindows Version 1.51.08 **REVISION HISTORY:** None

**SAMPLE PROGRAM:** Canon VC-C4 Basic Control Demo Program